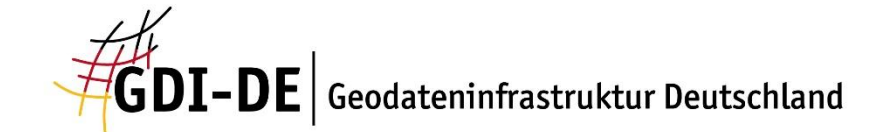

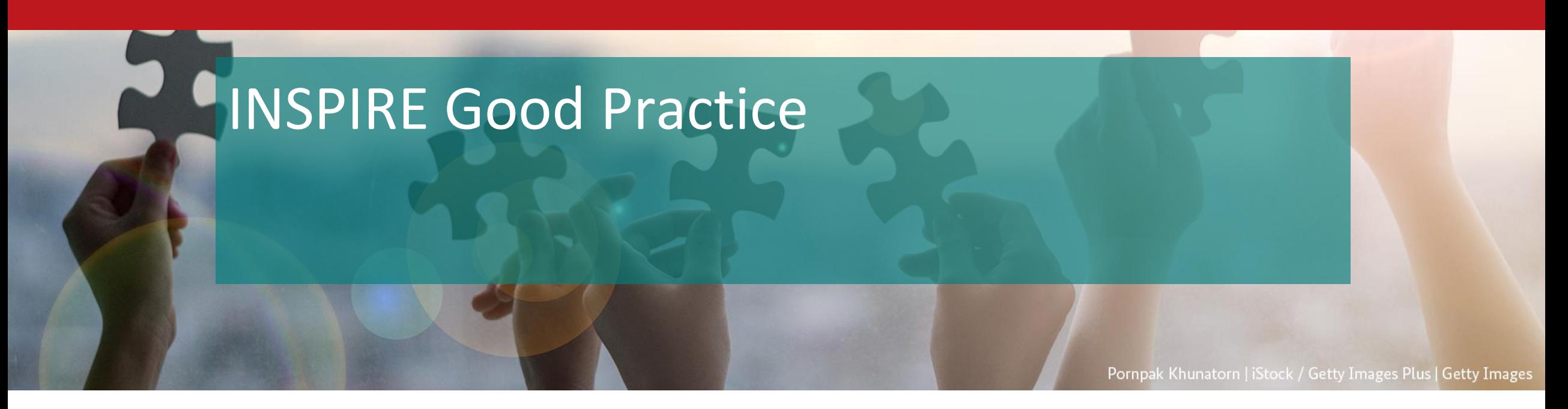

 $\odot$   $\odot$ 

# INSPIRE-Infoveranstaltung, 03.11.2022

**Koordinierungsstelle GDI-DE** 

Sven Böhme

[www.gdi-de.org](http://www.gdi-de.org/) | [www.geoportal.de](http://www.geoportal.de/) | [https://twitter.com/GDI\\_DE](https://twitter.com/GDI_DE)

# Agenda

- Überblick über den aktuellen Status
- Status Update GeoPackage
- INSPIRE Good Practice: Building one access point to dispersed data sources
- INSPIRE Good Practice: Guidelines for making spatial data downloadable via WMS services

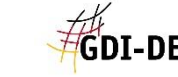

# Überblick

**Good-Practice-Dokumente** 

#### Verabschiedete Good-Practice-Dokumente

- GeoDCAT-AP GOOD PRACTICE
- SDMX for Human Health and Population Distribution GOOD PRACTICE
- . INSPIRE download services based on OGC API Features GOOD PRACTICE
- . OGC SensorThings API as an INSPIRE download service GOOD PRACTICE
- · OGC compliant INSPIRE Coverage data and service implementation GOOD PRACTICE, siehe auch INSPIRE Coverages Good Practice
- . Building one access point to dispersed data sources GOOD PRACTICE
- Making spatial data downloadable via WMS services GOOD PRACTICE

#### Aktuell im Verfahren befindliche Good-Practice-Dokumente

- GeoPackage GOOD PRACTICE CANDIDATE
- Data and Service Linking Simplification GOOD PRACTICE CANDIDATE

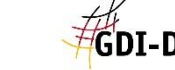

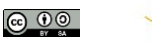

#### GeoPackage

• Wurde in der 69. Sitzung der MIG-T (April 2022) als **INSPIRE Good Practice candidate** bestätigt

#### **Status Update**

- eine Reihe von GeoPackage [Implementierungen](https://github.com/INSPIRE-MIF/gp-geopackage-encodings/blob/main/examples/overview.md) für spezifische Datenthemen/Nutzungsfälle wurden umgesetzt
- Durchführung eines Webinars "INSPIRE Good Practice GeoPackage and implementation practice Webinar" am 27.10.2022 mit Vorstellung einiger [Beispiele,](https://inspire.ec.europa.eu/events/inspire-good-practice-geopackage-and-implementation-practice-webinar) u.a. Umgebungslärmrichtlinie: Beispiele für gemeldete Daten und Feedback vom nationalen Umsetzer
- [GitHub repository](https://github.com/INSPIRE-MIF/gp-geopackage-encodings)

**INSPIRE Good Practice - GeoPackage and implementation practice Webinar** Date: Thursday, October 27, 2022 - 13:30 to 15:30

Online INSPIRE Good Practice Webinar on GeoPackage<sup>®</sup> and implementation practice. For more details, overview of activities and the draft agenda click below:

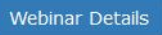

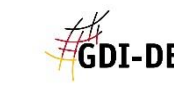

### Building one access point to dispersed data sources

- Die Zuständigkeit für die Pflege von Geodatensätzen ist in den Ländern der Europäischen Union (EU) auf unterschiedlichen Ebenen (national, regional etc.) geregelt.
- Zugang zu den verteilten und kleinräumigen Datensätze ist für den Nutzer erschwert.
- **Lösung**: Einrichtung eines Proxy-Dienst, der die auf kleinräumiger Ebene verwalteten Dienste zusammenführt.

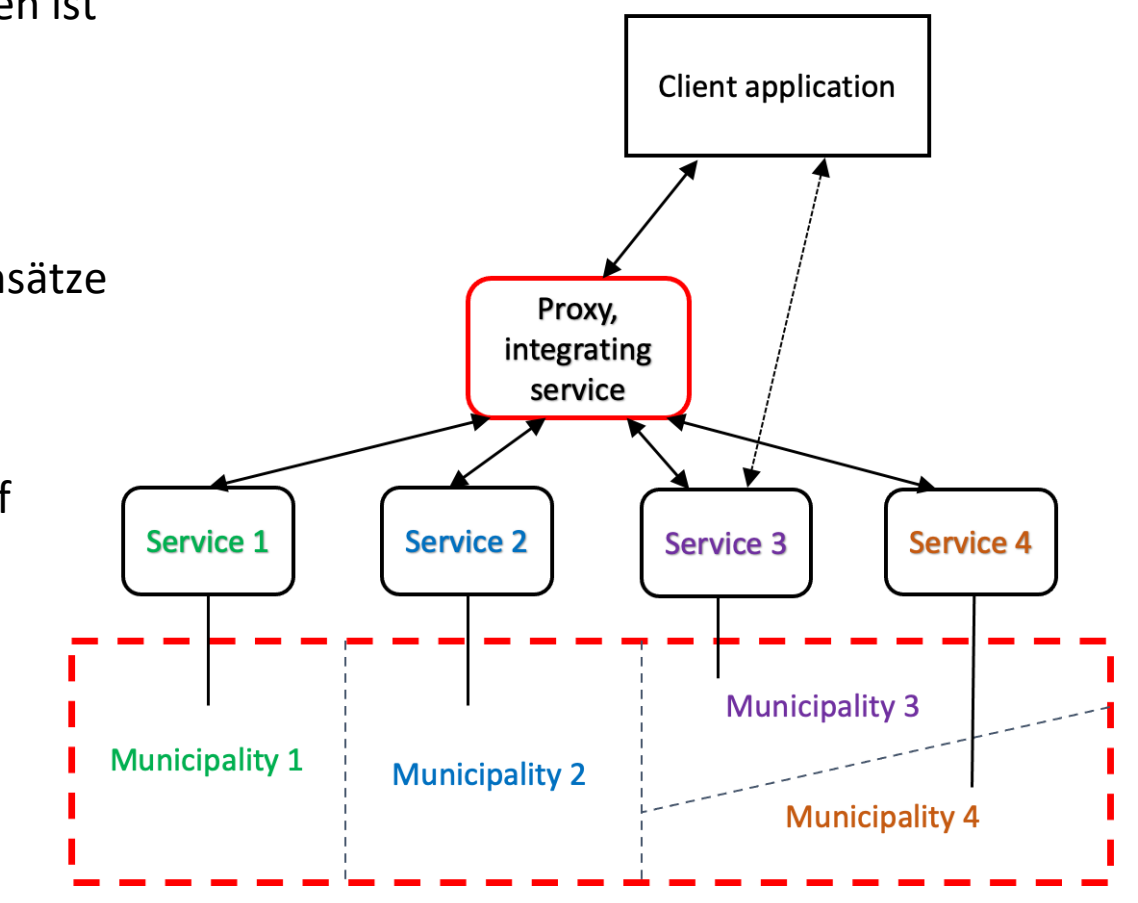

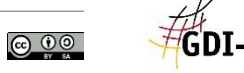

#### Unterstützte Operationen

- Der Proxy-Dienst funktioniert aus Sicht des Dienstbenutzers wie jeder andere WMS-Dienst.
- Der Proxy-Dienst sollte mindestens die Operationen **GetCapabilities** und **GetMap** unterstützen.
- Es wird empfohlen auch GetFeatureInfo zu unterstützen.
- Unterschied zum typischen WMS-Dienstes besteht im Backend: Anbindung der Datenquellen

#### GetCapabilities

- Der Benutzer stellt, z.B. über eine Client-Anwendung eine GetCapabilities-Anfrage an den Proxy-Dienst
- Der Dienst sendet eine typische XML-Antwort, so dass die Anfrage nicht an einen lokalen WMS-Dienst weitergeleitet wird.

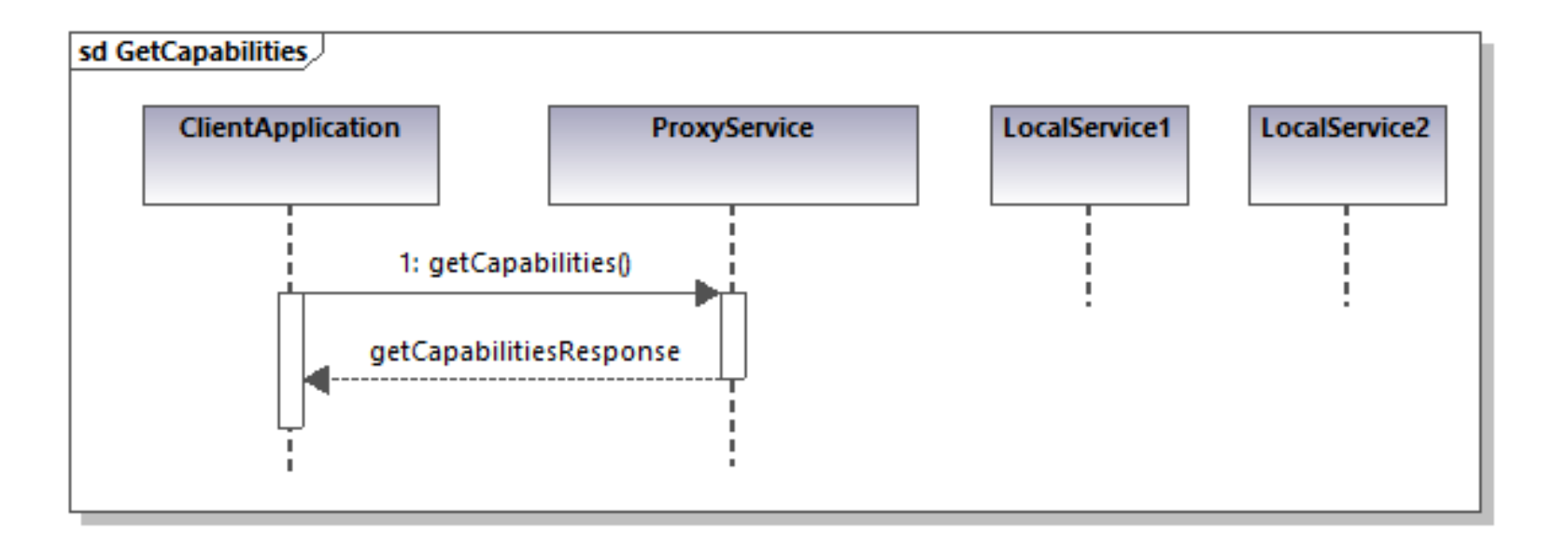

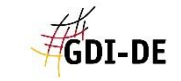

## GetMap

- Der Hauptunterschied zwischen einem Standard-WMS-Dienst und einem kollektiven Proxy-Dienst besteht im Backend-Verhalten der GetMap-Operation.
- Anfrage an lokale Dienste über räumliche Abfrage.
- Weiterleitung der Anfrage an lokale Dienste.
- Rückgabe der Ergebnisse aus lokalen Diensten, die den räumlichen Bereich abdecken.

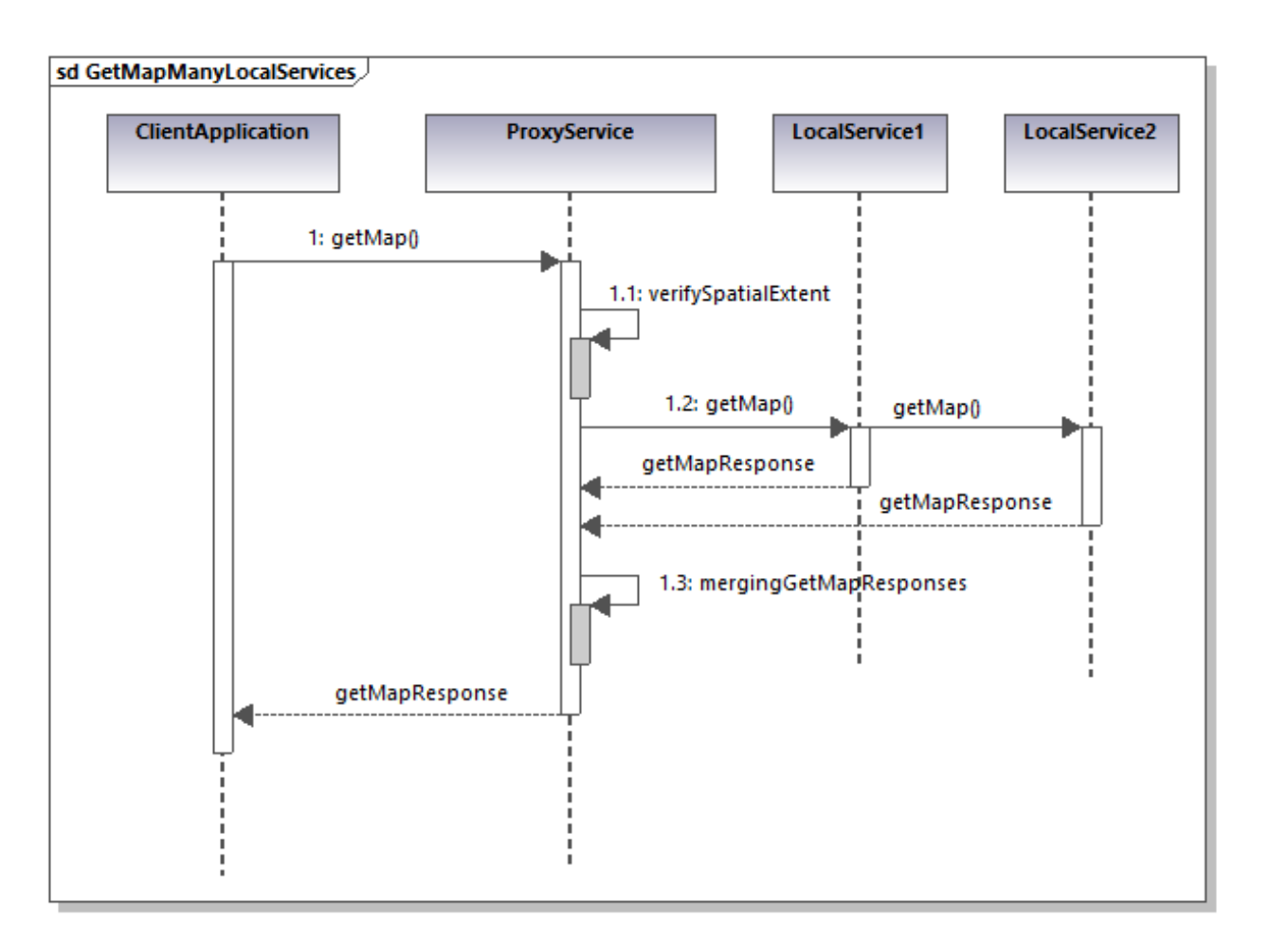

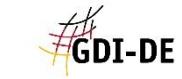

 $\odot$   $\odot$   $\odot$ 

#### Vorgaben

Zur Erleichterung der Integration des kollektiven Proxy-Dienstes sollten die lokalen WMS-Dienste idealerweise in den folgenden Aspekten standardisiert werden:

- Koordinatenreferenzsysteme (CRS)
- Namen der Ebenen
- Darstellung der Ebenen
- Struktur der GetFeatureInfo-Antworten

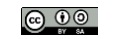

#### Technische Umsetzung

#### MapServer [WMS Client](https://www.mapserver.org/ogc/wms_client.html)

```
LAYER
 NAME "country bounds"
 TYPE RASTER
 STATUS ON
 CONNECTION "https://demo.mapserver.org/cgi-bin/wms?"
 CONNECTIONTYPE WMS
 METADATA
   "wms_srs"
                       "EPSG:4326"
    "wms name" "country bounds"
    "wms\_server\_version" "1.1.1"
    "wms_format"
                       "image/png"
 END
END
```
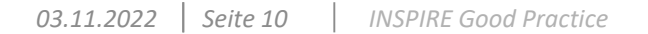

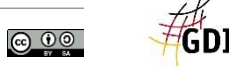

#### Weitere Informationen

- Good [Practice Dokument: https://github.com/INSPIRE-MIF/gp-single-access-point/blob/main/gp-single](https://github.com/INSPIRE-MIF/gp-single-access-point/blob/main/gp-single-access-point.md)access-point.md
- [Exemplarische Umsetzung \(Polen\): https://integracja.gugik.gov.pl/cgi](https://integracja.gugik.gov.pl/cgi-bin/KrajowaIntegracjaEwidencjiGruntow?lang=en)bin/KrajowaIntegracjaEwidencjiGruntow?lang=en
- MapServer Dokumentation: [https://www.mapserver.org/ogc/wms\\_client.html](https://www.mapserver.org/ogc/wms_client.html)

### Guidelines for making spatial data downloadable via WMS services

- Darstellungsdienste (WMS, WMTS) sind relativ einfach und intuitive in der Nutzung und Bereitstellung
- Download-Dienste sind recht komplex und vielfältig (WFS, Atom, SOS etc.)
- **Lösung**: Darstellungsdienste als Schnittstelle für das Herunterladen von Geodatensätzen

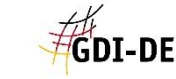

#### Unterstützte Operationen

- Identische Funktionsweise wie jeder andere WMS-Dienst.
- Die Darstellungsdienste, die einen Download ermöglichen, müssen die Operationen GetCapabilities und GetMap, GetFeatureInfo unterstützen.
- Eine GetMap-Antwort sollte mindestens ein Kartenbild enthalten, das die räumliche Ausdehnung eines herunterladbaren Geodatensatzes zeigt. Der Ausschnitt sollte nicht zu groß (Datenmenge) und beschriftet sein.

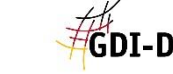

<u>@ 00</u>

#### GetFeatureInfo

- Hauptunterschied zu Standard-WMS bei GetFeatureInfo
- Die Antwort muss Links (URIs) enthalten, die das Herunterladen der Geodatensätze oder ihrer Teilmengen ermöglichen.
- Zusätzlich sollte die Antwort Metadaten zur Beschreibung der Geodatensätze oder der Teilmenge zurückgeben, z. B:
	- Datum der Erstellung oder der letzten Aktualisierung,
	- räumliche Auflösung,
	- Koordinatenreferenzsystem,
	- **EXECUTE:** Format und Kodierung,
	- Dateigröße.

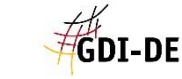

#### Szenario

- Ein Benutzer klickt über die WMS-Client-Anwendung auf der Karte den Ort an, für den Daten heruntergeladen werden sollen.
- Eine GetFeatureInfo-Anfrage wird an den Server gesendet, und die Antwort liefert Metadaten und Links zu dem Datensatz, der ein bestimmtes Gebiet abdeckt.
- Dann klickt der Nutzer auf den Link zu einer geeigneten Ressource (Geodatensatz oder dessen Teilmenge) und lädt sie herunter.

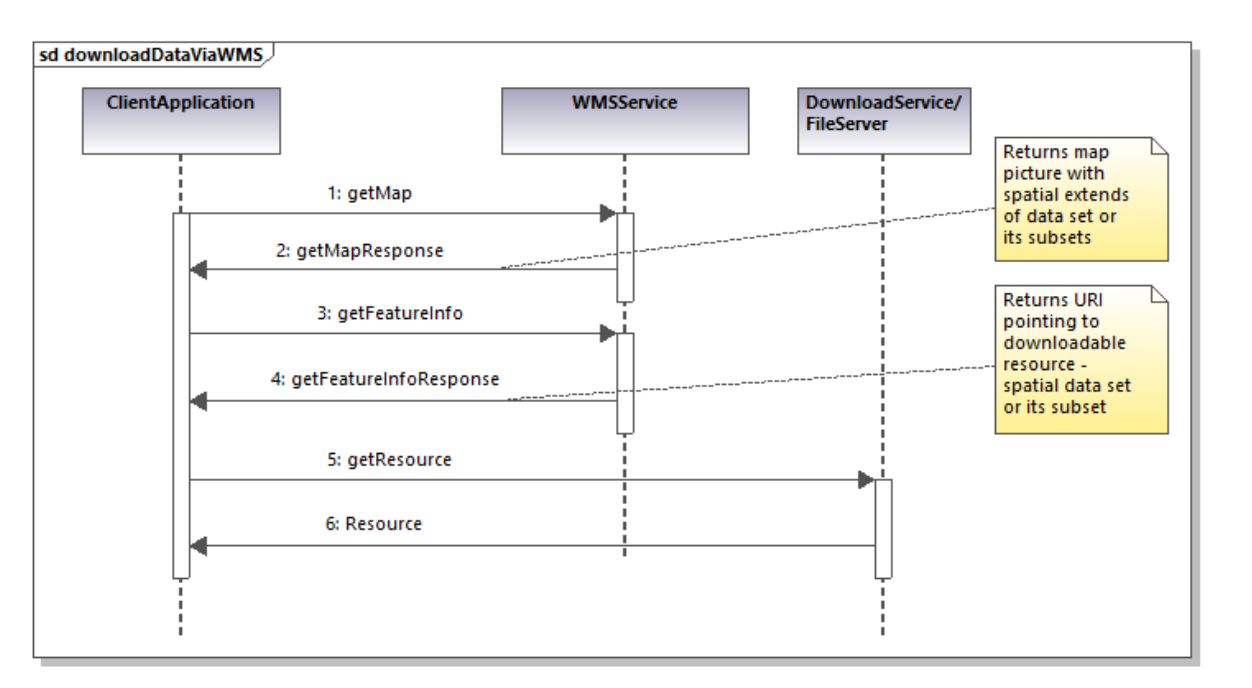

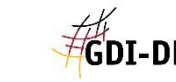

#### Technische Umsetzung

- Kann mit jedem gängigen WMS-Server umgesetzt werden ([MapServer](https://mapserver.org/mapfile/template.html), [GeoServer,](https://docs.geoserver.org/latest/en/user/tutorials/GetFeatureInfo/index.html) [ArcMap\)](https://enterprise.arcgis.com/en/server/latest/publish-services/windows/customizing-a-wms-getfeatureinfo-response.htm)
- Umsetzung durch die Definition der GetFeatureInfo-Antwortvorlagen, die es ermöglichen, die genaue Struktur und den Inhalt zu spezifizieren.

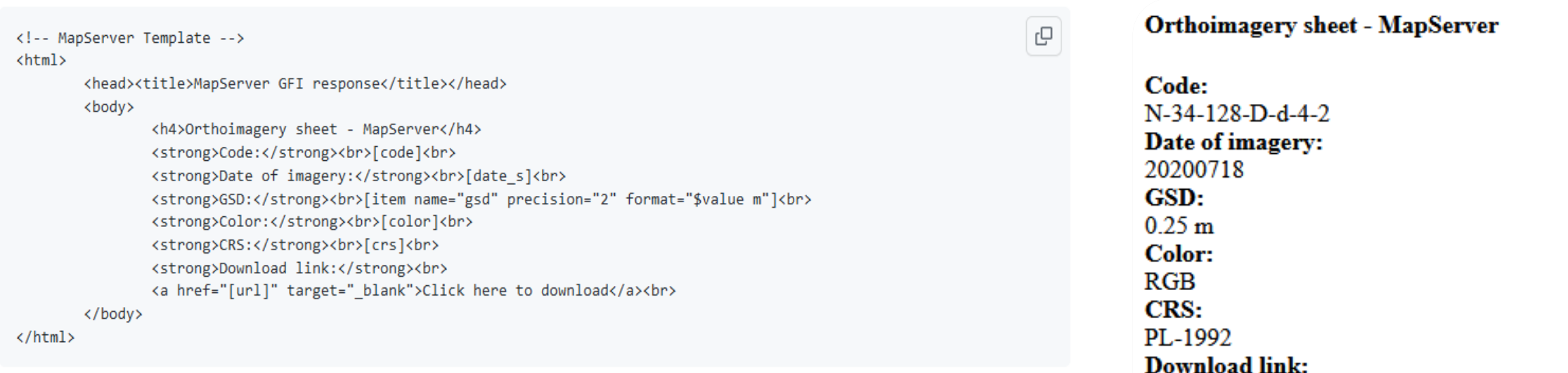

https://mapy.geoportal.gov.pl/wss/testbed/wmsdownload/mapserver?SERVICE=WMS&VERSION=1.3.0&REQUEST=GetFeatureInfo&BBOX=4 [6.73160157058823216,13.42562750000000094,56.94499842941176126,25.14667249999999754&CRS=EPSG:4326&WIDTH=1275&HEIGHT](https://mapy.geoportal.gov.pl/wss/testbed/wmsdownload/mapserver?SERVICE=WMS&VERSION=1.3.0&REQUEST=GetFeatureInfo&BBOX=46.73160157058823216,13.42562750000000094,56.94499842941176126,25.14667249999999754&CRS=EPSG:4326&WIDTH=1275&HEIGHT=1111&LAYERS=OrthoimageryIndex&STYLES=&FORMAT=image/png&QUERY_LAYERS=OrthoimageryIndex&INFO_FORMAT=text/html&I=929&J=497) =1111&LAYERS=OrthoimageryIndex&STYLES=&FORMAT=image/png&QUERY\_LAYERS=OrthoimageryIndex&INFO\_FORMAT=text/html&I=92 9&J=497

Click here to download

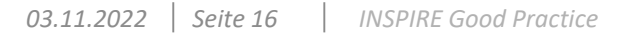

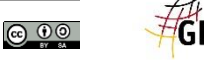

### Beispiel

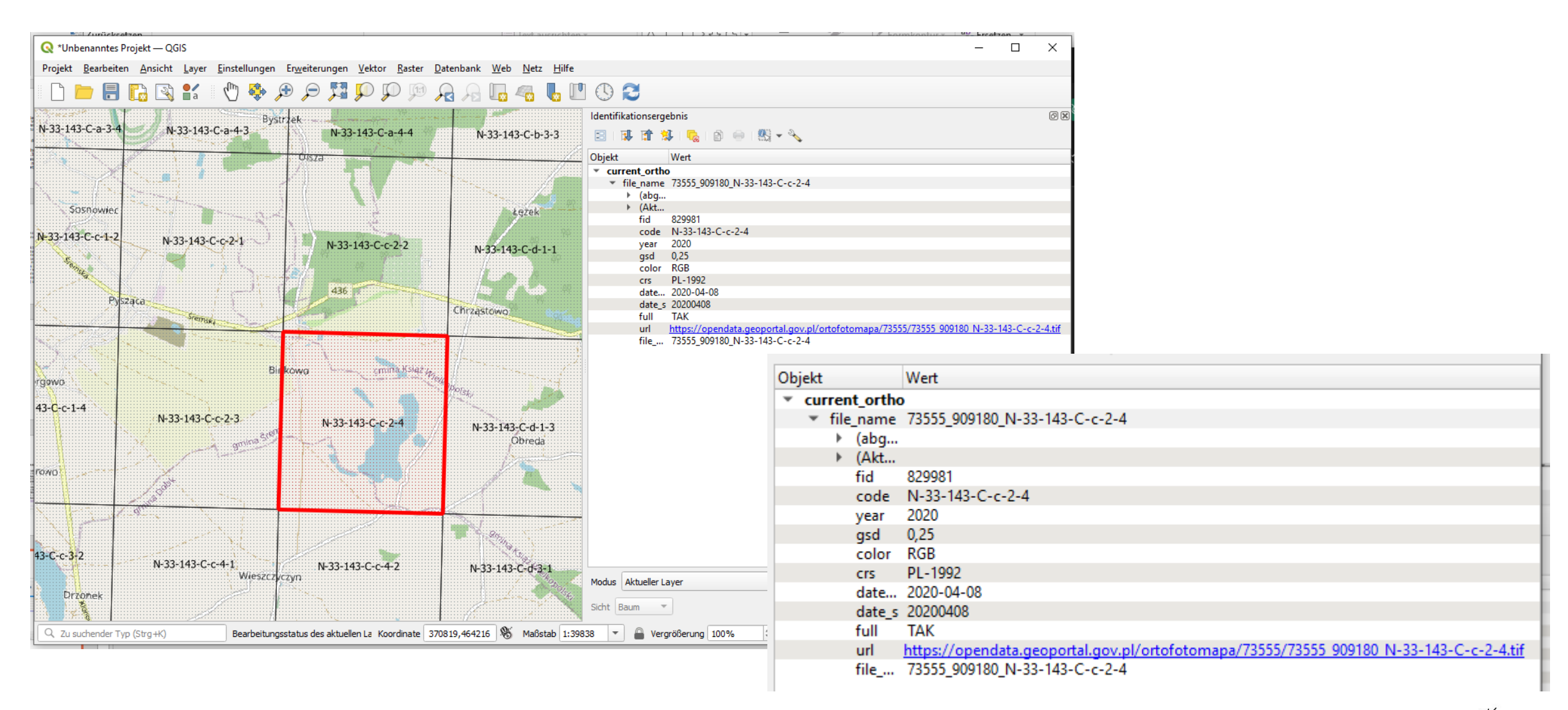

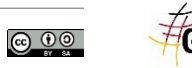

#### Weitere Informationen

- Good [Practice Dokument: https://github.com/INSPIRE-MIF/gp-data-download-wms/blob/main/gp-data](https://github.com/INSPIRE-MIF/gp-data-download-wms/blob/main/gp-data-download-wms.md)download-wms.md
- [Exemplarische Umsetzung \(Polen\): https://github.com/INSPIRE-MIF/gp-data-download](https://github.com/INSPIRE-MIF/gp-data-download-wms/blob/main/sample-implementations.md)wms/blob/main/sample-implementations.md
- Beispiel Dienst:<https://mapy.geoportal.gov.pl/wss/testbed/wmsdownload/mapserver>

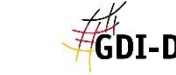

<u>ල 0 ම</u>

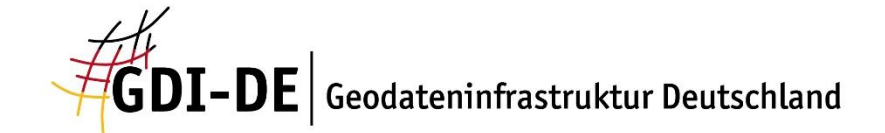

# Kompetenz durch Kooperation

**Koordinierungsstelle GDI-DE**  Bundesamt für Kartographie und Geodäsie Richard-Strauß-Allee 11 60598 Frankfurt

**Kontakt** mail@gdi-de.org Tel. +49 (0) 69 6333-258 Stock/ Getty Images Plus | Getty Images

 $\odot$   $\odot$   $\odot$